# Sistem Pendukung Keputusan Untuk Membantu Calon Siswa Memilih SMA Negeri di Kota Pasuruan Menggunakan Metode AHP

# **Muhammad Hanif <sup>1</sup>, Rudi Hariyanto <sup>2</sup>, Anang Aris Widodo <sup>3</sup>** Program Studi Teknik Informatika, FTI Universitas Merdeka Pasuruan, Email: muhhanif91@gmail.com<sup>1</sup>, rudihariy4nt0@gmail.com<sup>2</sup>, anangariswidodo@gmail.com <sup>3</sup>

## *Abstract*

*The selection of State High Schools in Pasuruan City was made to help students to choose schools and to find out school information, ranking public high schools in Pasuruan City based on the criteria of Unas, Zone, Ceiling and Department Values.*

*This system uses and develops the basic concept of Analytical Hierarchy Process (AHP) which will be used as a*  basic theory to calculate the weighting of each real factor and criteria in the field. This system is built with the *PHP and MySQL programming languages as a database. With the creation of an application that can rank schools based on existing data and combined with the AHP method, the final result of this study is the weight value of Pasuruan 1 SMA at 5.21, Pasuruan 2 Public High School at 4.74, Pasuruan 3 Public High School at 3.91 and High School 4 Pasuruan is 2.63.*

*Keywords: Decision Support System, Selection of Public High Schools, AHP*

#### **Abstrak**

Pemilihan SMA Negeri di Kota Pasuruan ini dibuat untuk membantu siswa untuk memilih sekolah dan untuk mengetahui informasi sekolah, perangkingan SMA Negeri di Kota Pasuruan ini berdasarkan kriteria Nilai Unas, Zona, Pagu, dan Jurusan. Sistem ini menggunakan dan mengembangkan konsep dasar Analytical Hierarchy Process (AHP) yang akan digunakan sebagai teori dasar untuk melakukan perhitungan pembobotan dari tiap faktor dan kriteria nyata yang ada di lapangan. Sistem ini dibangun dengan bahasa pemrograman PHP dan MySQL sebagai basis data. Dengan terciptanya sebuah aplikasi yang bisa merangking sekolah berdasarkan data yang ada dan dipadukan dengan metode AHP maka Hasil Akhir dari penelitian ini yaitu nilai bobot SMA Negeri 1 Pasuruan sebesar 5,21, SMA Negeri 2 Pasuruan sebesar 4,74, SMA Negeri 3 Pasuruan sebesar 3.91 dan SMA Negeri 4 Pasuruan Pasuruan 2.63.

**Kata Kunci:** Sistem Pendukung Keputusan, Pemilihan SMA Negeri, AHP*.*

### **I. PENDAHULUAN**

Sekolah merupakan satuan pendidikan yang berjenjang dan berkesinambungan untuk menyelenggarakan kegiatan belajar mengajar. Sekolah juga dapat diartikan sebagai institusi yang didalamnya terdapat guru, siswa, dan staf administrasi yang memiliki tugas masingmasing dalam memperlancar program. Dari definisi tersebut, sekolah merupakan suatu lembaga atau organisasi yang diberi wewenang untuk menyelenggarakan kegiatan pembelajaran. Hal tersebut bertujuan untuk<br>menghasilkan lulusan yang memiliki menghasilkan lulusan yang memiliki kompetensi akademis, sikap, dan mental yang baik, sehingga mereka dapat melanjutkan pendidikan ke jenjang yang lebih tinggi atau bekerja sesuai dengan keahlian yang mereka miliki. (Trisnawarman, 2006).

Permasalahan yang sering dihadapi oleh calon siswa dalam memilih sekolah adalah dimulai dari Nilai Unas yang diperoleh cukup atau tidak untuk bisa mendaftar ke sekolah tersebut. Kemudian masalah Zona juga berpengaruh dalam memilih sekolah jauh atau dekatnya antara rumah dan sekolah. Dan yang terakhir calon siswa mempertimbangkan Pagu yang ada dengan Jurusan di sekolah tersebut. Karena memilih sekolah yang ideal tidaklah mudah, berbagai kendala dan faktor dalam memilih dan mencari informasi mengenai sekolah mana yang sesuai. (Ranius, 2014).

### **II. METODE PENELITIAN**

*Tahapan Pembuatan Sistem*

Ada 4 tahapan pembuatan sistem pendukung keputusan sebagai berikut :

1. Perencanaan

Tahapan pertama adalah perencanaan, perencanaan merupakan suatu aktifitas yang harus dilakukan sebelum membangun sebuah proyek sistem pendukung keputusan.

2. Analisa

Tahapan kedua adalah analisa, dimana ini adalah proses untuk melakukan identifikasi dan mengevaluasi permasalahan yang ada, sehingga dapat menciptakan suatu sistem pendukung keputusan yang dapat dijadikan solusi untuk permasalahan yang ada.

3. Desain

Desain sistem adalah sebuah proses menerjemahkan kebutuhan pemakai sistem ke dalam rancangan sistem pendukung keputusan.

Adapun macam – macam desain sebagai berikut:

- a. Flowchart adalah adalah<br>penggambaran secara grafik dari penggambaran secara langkah-langkah dan urut-urutan prosedur dari suatu program.
- b. DFD (Data Flow Diagram) adalah suatu diagram yang menggunakan notasi-notasi untuk menggambarkan arus dari data sistem, yang penggunaannya sangat membantu untuk memahami sistem secara logika, tersruktur dan jelas. DFD<br>merupakan alat bantu dalam merupakan alat bantu dalam menggambarkan atau menjelaskan sistem yang sedang berjalan logis.
- c. ERD (Entity Relationship Diagram) merupakan salah satu model yang digunakan untuk mendesain database dengan tujuan menggambarkan data yang berelasi pada sebuah database.

# 4. Testing

adalah proses yang dibuat sedemikian rupa untuk mengevaluasi hasil perhitungan metode *analytical hierarchy process* (SAW) dengan hasil yang diharapkan.

# **III. TINJAUAN PUSTAKA**

a. Pengertian Sistem Pendukung Keputusan Konsep – konsep mengenai Sistem Pendukung Keputusan (SPK) atau Decision System Support (DSS) diungkapkan pertama kali pada awal 1970 oleh Scott Morton dengan istilah "Management Decision System" yang merupakan suatu sistem yang berbasis komputer yang membantu pengambilan keputusan dengan memanfaatkan data dan metode untuk menyelesaikan masalah yang tidak terstruktur, pada dasarnya, proses pengambilan keputusan adalah memilih suatu alternatif. (Turban, 2005).

Berdasarkan sumber diatas, suatu sistem pendukung keputusan merupakan suatu pelengkap dari seseorang atau instansi dalam proses pengambilan keputusan. Dimana sistem ini tidak ditujukan untuk mengganti pengambil keputusan dalam pembuatan keputusan.

Sistem pendukung keputusan menggabungkan kemampuan komputer dalam pelayanan interaktif dengan pengolahan atau

pemanipulasi data yang memanfaatkan model atau aturan penyelesaian yang tidak terstruktur. Sistem pendukung keputusan mempunyai beberapa sumber intelektual dengan kemampuan dari komputer untuk memperbaiki kualitas keputusan [1].

## b. *Pengertian Analytical Hierarchy Process (AHP)*

Prosespengambilan keputusan pada dasarnya adalah memilih suatu alternatif. Peralatan utama AHP adalah sebuah hierarki fungsional dengan input utamanya persepsi manusia. Keberadaan hierarki memungkinkan dipecahnya masalah kompleks atau tidak terstruktur dalam sub – sub masalah, lalu menyusunnya menjadi suatu bentuk hierarki. Metode ini dikembangkan pertama kali oleh Saaty [2].

# c. *Pengertian Sekolah*

Sekolah merupakan satuan<br>pendidikan yang berieniang dan yang berjenjang dan berkesinambungan untuk menyelenggarakan kegiatan belajar mengajar. Sekolah juga dapat diartikan sebagai institusi yang didalamnya terdapat guru, siswa, dan staf administrasi yang memiliki tugas masing-masing dalam memperlancar program. Dari definisi tersebut, sekolah merupakan suatu lembaga atau organisasi yang diberi wewenang untuk menyelenggarakan kegiatan pembelajaran. Hal tersebut bertujuan untuk menghasilkan lulusan yang memiliki kompetensi akademis, sikap, dan mental yang baik, sehingga mereka dapat melanjutkan pendidikan ke jenjang yang lebih tinggi atau bekerja sesuai dengan keahlian yang mereka miliki [3].

# **IV. HASIL DAN PEMBAHASAN**

Hasil dari penelitian berupa sistem pendukung keputusan yang digunakan untuk merangking SMA Negeri yang ada di wilayah Kota Pasuruan. Dengan hasil penelitian ini dapat membantu calon siswa dalam memilih SMA Negeri di Kota Pasuruan dengan menggunakan metode AHP sehingga siswa memilih mana sekolah yang tepat untuknya. Berikut rancangan sistem meliputi beberapa proses dari flowchart, DFD (Data Flow Diagram) dan ERD (Entity Relationship Diagram) diantaranya sebagai berikut :

a. Flowchart Admin

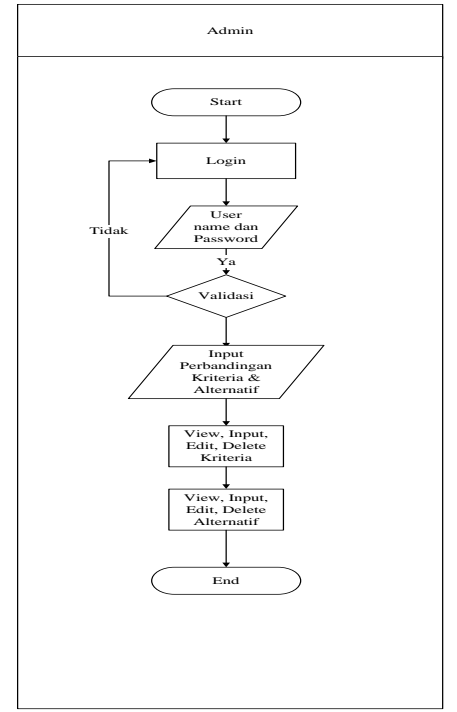

Gambar 1 Flowchart Admin

b. Flowchart User

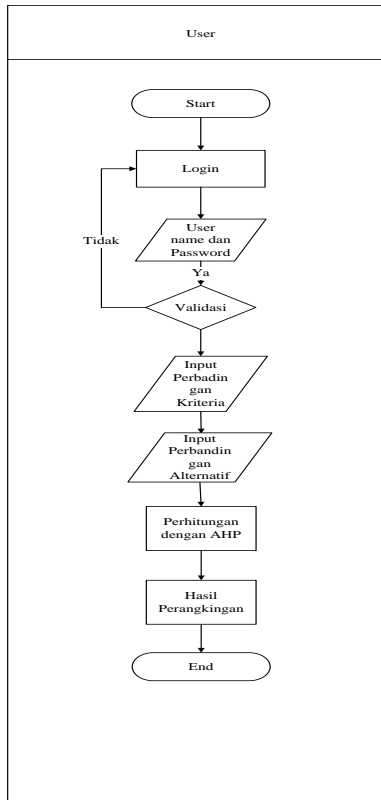

Gambar 2 Flowchart User

c. DFD (Data Flow Diagram)

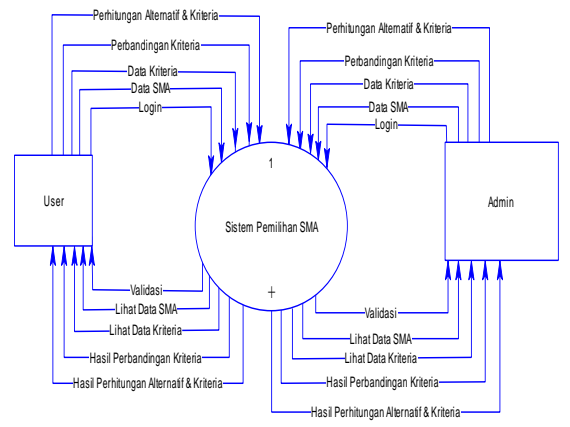

Gambar 3 DFD (Data Flow Diagram) Level 0

d. ERD (Entity Relationship Diagram)

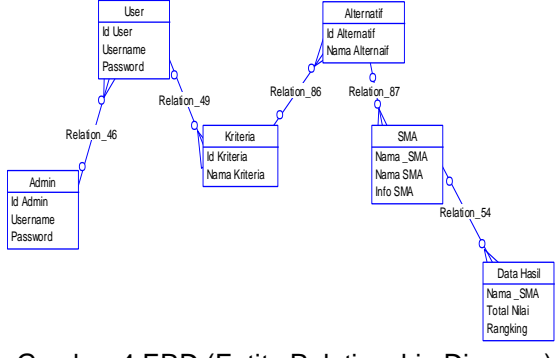

Gambar 4 ERD (Entity Relationship Diagram)

Berikut ini tabel-tabel yang digunakan untuk pembuatan system pendukung keputusan ini:

a. Tabel admin digunakan untuk menyimpan data admin adapun field – field data dari tabel admin.

| Nama<br>Field | Tipe        | Ukura<br>n | Deskripsi              | Ketera<br>ngan  |
|---------------|-------------|------------|------------------------|-----------------|
| Id Admi       | Char        | 10         | Id dari admin          | Primar<br>y Key |
| Userna<br>me  | Char        | 10         | Username dari<br>admin |                 |
| Passwor       | Varch<br>aı | 5          | Password dari<br>admin |                 |

Tabel 1. Tabel admin

b. Tabel User

Tabel user digunakan untuk menyimpan data user adapun field – field data dari tabel user. Tabel 2. Tabel user

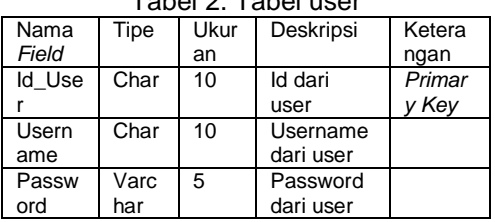

c. Tabel Kriteria

Tabel kriteria digunakan untuk menyimpan data kriteria adapun field – field data dari tabel kriteria.

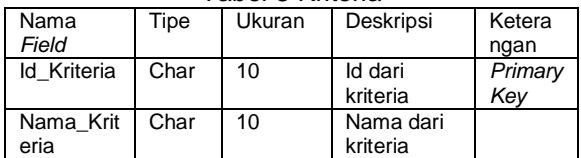

## Tabel 3 Kriteria

## d. Tabel Alternatif

Tabel alternatif digunakan untuk menyimpan data alternatif adapun field – field data dari tabel alternatif.

Tabel 4. Alternatif

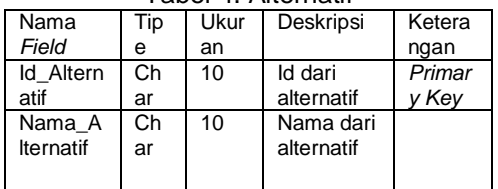

## e. Tabel Data SMA

Tabel SMA digunakan untuk menyimpan data SMA adapun field – field data dari tabel data SMA.

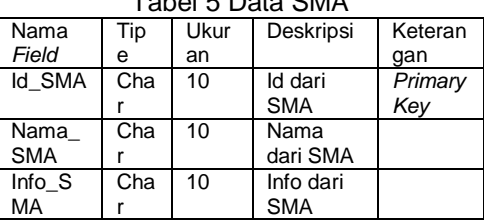

# $Data$   $CMA$

## f. Tabel Data Hasil

Tabel hasil digunakan untuk menyimpan data hasil keputusan adapun field – field data dari tabel data hasil

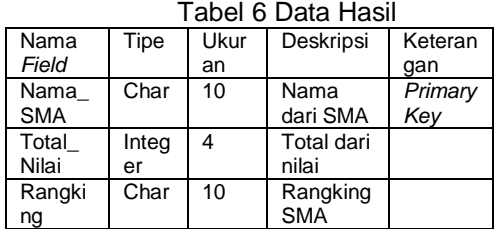

Adapun tampilan halaman web untuk sistem ini diantaranya :

a. Menu Login

Menu login merupakan menu yang pertama kali muncul dan digunakan admin dan user untuk masuk kedalam aplikasi dengan menggunakan Username dan Password yang sudah terdaftar.

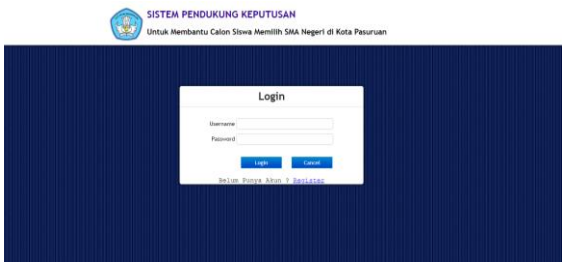

Gambar 5 Menu Login

## b. Menu Home (Admin)

Menu Home merupakan tampilan awal dari aplikasi yang mana ketika admin login maka akan tampil tulisan Selamat Datang Admin.

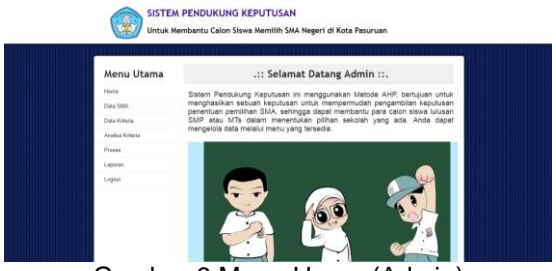

Gambar 6 Menu Home (Admin)

## c. Menu Data SMA (Admin)

Menu Data SMA merupakan menu yang digunakan admin untuk mengolah Data SMA yaitu untuk menambah, mengedit atau menghapus data SMA yang ada.

| Menu Utama                |                | Data SMA                |      |                      |
|---------------------------|----------------|-------------------------|------|----------------------|
| Home                      | Tomtal         |                         |      |                      |
| Data SMA                  | No             | Nama SMA                | Info | Aksi                 |
| Data Krimta               | ١              | SMA Negeri 1 Pasarsays  | Lkk  | $\overrightarrow{x}$ |
| Aralise Krisera<br>Preses | $\overline{z}$ | SMA hingeri 2 Pasuruan  | Lick | $\lambda$ x          |
| Laporan.                  | 3              | SMA Negeri 3 Passruan   | List | $\mathbb{Z}$ x       |
| Logain                    | 4              | SMA Negeri 4 Passinuary | Lisk | $\mathbf{z}$         |

Gambar 7 Menu Data SMA (Admin)

## d. Menu Data SMA (User)

Menu Data SMA merupakan menu yang digunakan user untuk melihat Data SMA user tidak memiliki akses untuk menambah, mengedit atau menghapus data SMA yang ada.

| No<br>late<br>Nerna SMA<br>Data State<br>SSM Negeri 1 Passassen<br>A.<br><b>Ust</b> |             | Data SMA                |    |                |
|-------------------------------------------------------------------------------------|-------------|-------------------------|----|----------------|
|                                                                                     |             |                         |    | <b>Horse</b>   |
|                                                                                     |             |                         |    | Data Krimste   |
|                                                                                     | <b>List</b> | SSIA Negeri 2 Passanier | 25 | Anglos Koberts |
| BMA Negeri 3 Pascruan<br>$\mathbf{1}$                                               | <b>U</b> s  |                         |    | Presso.        |
| SIM Regel & Passager<br>$\lambda$                                                   | <b>UA</b>   |                         |    | Liporen.       |
|                                                                                     |             |                         |    | Logoif.        |
|                                                                                     |             |                         |    |                |

Gambar 8 Menu Data SMA (User)

## e. Menu Data Kriteria (Admin)

Menu Data Kriteria merupakan menu yang digunakan admin untuk mengolah Data Kriteria yang ada. Admin dapat menambah, mengedit atau menghapus Data Kriteria yang ada.

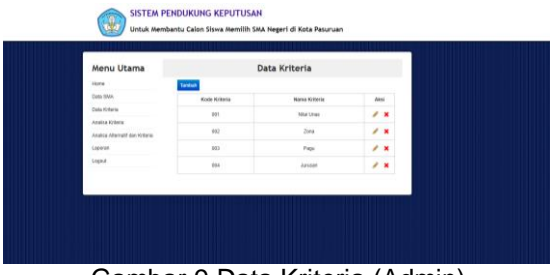

Gambar 9 Data Kriteria (Admin)

f. Menu Input Data Kriteria (Admin) Menu Input Data Kriteria merupakan menu yang digunakan admin untuk

menambah Data Kriteria yang ada.

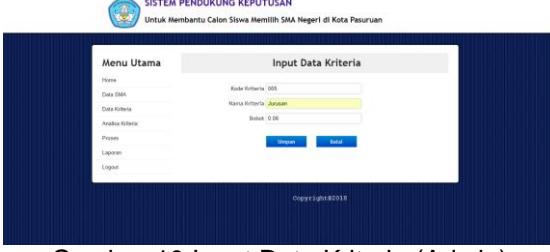

Gambar 10 Input Data Kriteria (Admin)

## g. Menu Data Kriteria (User)

Menu Data Kriteria merupakan menu yang digunakan user untuk melihat Data Kriteria yang ada.

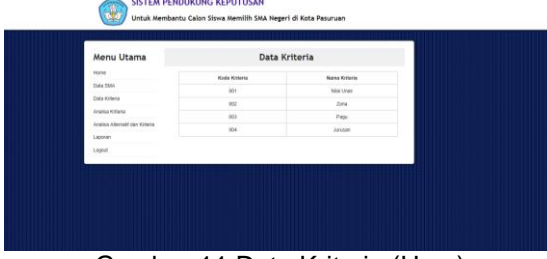

Gambar 11 Data Kriteria (User)

## h. Menu Analisa Kriteria

Menu Analisa Kriteria merupakan menu yang digunakan admin dan user untuk menginputkan nilai perbandingan kriteria.

Analisa Kriteria Menu Utama **K.** 

Gambar 12 Analisa Kriteria

i. Menu Analisa Alternatif dan Kriteria Menu Analisa Alternatif dan Kriteria merupakan menu yang digunakan admin dan user untuk menginputkan data dari masing – masing alternatif dan nilai bobot dari setiap kriteria.

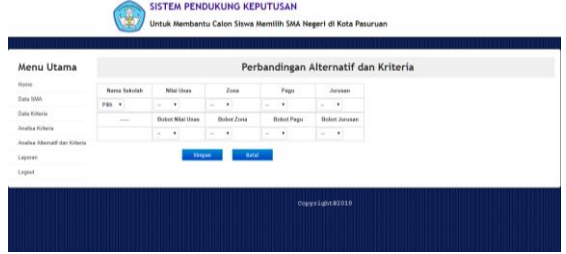

Gambar 13 Analisa Alternatif dan Kriteria

j. Menu Laporan Hasil Akhir

Menu Laporan Hasil Akhir merupakan menu yang digunakan admin dan user untuk melihat hasil perangkingan SMA.

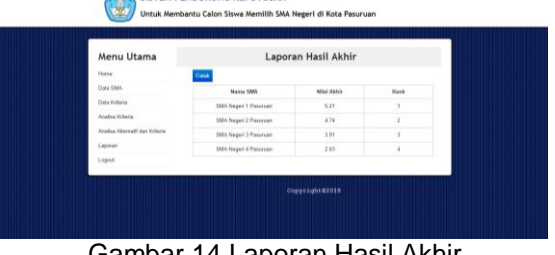

Gambar 14 Laporan Hasil Akhir

# k. Menu Cetak Laporan

Menu Cetak Laporan merupakan menu yang digunakan admin dan user untuk mencetak hasil perangkingan SMA.

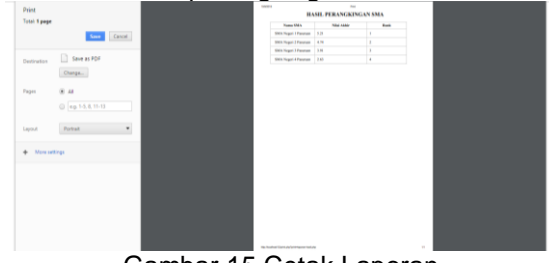

Gambar 15 Cetak Laporan

# **V. KESIMPULAN**

Berdasarkan hasil dari penelitian yang telah dilakukan dan dari beberapa kali uji coba<br>aplikasi dengan menggunakan metode aplikasi dengan menggunakan *Analytical Hierarchy Process* (AHP) terhadap data yang didapatkan, maka dapat diambil kesimpulan sebagai berikut :

1. Penerapan metode *Analytical Hierarchy Process* (AHP) pada aplikasi Macromedia Dreamweaver 8 dengan cara menghitung data yang ada dengan menggunakan metode *Analytical Hierarchy Process*  (AHP) sehingga dapat menentukan pemilihan SMA Negeri di Kota Pasuruan sesuai dengan data yang ada.

- 2. Dengan membangun sebuah sistem<br>berbasis web pada Macromedia berbasis web pada Macromedia Dreamweaver 8 dan dengan menggunakan metode *Analytical Hierarchy Process* (AHP)
- 3. Proses pemilihan sekolah dengan cara menghitung data yang ada menggunakan metode *Analytical Hierarchy Process*  (AHP) dan mentotal jumlah yang di dapatkan dari perhitungan dan digunakan dalam proses pemilihan

# SARAN

Penelitian yang dilakukan tentunya tidak lepas dari sebuah kekurangan. Oleh sebab itu, ada beberapa saran yang penulis berikan sebagai acuan dalam penelitian selanjutnya mengenai metode *Analytical Hierarchy Process* (AHP) :

- 1. Penelitian ini hanya diterapkan pada skala kecil yaitu hanya dilakukan di SMA Negeri yang berada di wilayah Kota Pasuruan saja. Penulis berharap untuk penelitian selanjutnya bisa mencakup skala yang lebih luas lagi. baik dari segi data maupun manfaatnya.
- 2. Dalam penelitian selanjutnya, diharapkan lebih diperbanyak lagi data yang digunakan dan juga metode *Analytical Hierarchy Process* (AHP) memiliki kelemahan pada input utamanya yaitu berdasarkan persepsi manusia dalam menentukan skala perbandingan berbedanya setiap persepsi manusia maka akan menentukan konsisten atau tidaknya hasil tersebut.
- 3. Pada penelitian selanjutnya dapat menambahkan metode lain sebagai<br>pelengkap dari kekurangan metode pelengkap dari kekurangan *Analytical Hierarchy Process* (AHP).
- 4. Pada penerapan aplikasi web ini masih dalam bentuk offline diharapkan penerapan selanjutnya bisa online sehingga dapat mempermudah dalam penerapan dan juga bagi masyarakat dalam menggunakannya.

# **DAFTAR PUSTAKA**

[1] Kusrini, 2007. Konsep dan Aplikasi Sistem Pendukung Keputusan. C.V Andi Offset. Yogyakarta.

[2] Turban, 2005. *Decision Support Systems and Intelligent Systems* (Sistem pendukung keputusan dan sistem cerdas) Jilid 1, Andi Offset. Yogyakarta.

[3] Jogiyanto, 2008. *Analisis dan Desain Sistem Informasi*, Andi Offset. Yogyakarta.

[4] Nugroho, Bunafit. 2009. Latihan membuat aplikasi Web PHP dan Mysql dengan Dreamweaver MX [6 ,7 2004] dan 8. Gava Media. Yogyakarta.

[5] Juju, Dominikus, Matamaya, 2010. Studio, Perang Browser, Elex Media Komputindo. Jakarta.

[6] Dedi Trisnawarman, Margaret Livereja, 2006. Aplikasi Sistem Pengambilan Keputusan Pemilihan Sekolah.

[7] Fintri Indriyani, 2017. Sistem Penunjang Keputusan Pemilihan Sekolah Dasar Islam Menggunakan *Analytic Hierarchy Process.*

[8] Nuruddin Nova Sekti Aji, 2012. Sistem Pendukung Keputusan Untuk Membantu Memilih Sekolah Menengah Lanjutan Di Surakarta.

[9] Kenti Yuliani Dkk, 2016. Sistem Pendukung Keputusan Pemilihan Sekolah Dasar Menggunakan Metode *Analytic Hierarchy Process* (AHP) pada Gugus Sungai Jingah Kecamatan Banjarmasin Utara.

[10] Mayang Anglingsari Putri Dkk, 2015. Sistem Pendukung Keputusan Pemilihan LBB pada Kampung Inggris Pare Menggunakan Metode AHP.

[11] Danang Dkk, 2017. Sistem Pendukung Keputusan Pemilihan PTS Jurusan Komputer Menggunakan Metode AHP di Kota Semarang.

[12] A Yani Ranius, 2014. Sistem Pendukung Keputusan Memilih Perguruan Tinggi Swasta di Palembang Sebagai Pilihan Tempat Kuliah.

[13] Ana Fitriana Dkk, 2017. Sistem Pendukung Keputusan Pemilihan Sekolah Dasar Islam di Pontianak.

[14] Ayu Ulfa Dkk, 2017. Sistem Pendukung Keputusan Untuk Memilih Tempat Kursus Bahasa Inggris di Kota Medan Dengan Penerapan Metode *Analytical Hierarchy Process* (AHP).